#### IW<sub>3</sub> Microsoft SQL Server 2008

Modul 2: Správa databází

Bc. David Gešvindr MCT | MSP | MCTS | MCITP | MCPD

#### Osnova

- 1. Plánování databází
- 2. Vytváření databází
- **<sup>●</sup> 3. Správa pomocí politik**

# 1. Plánování databází

# Typy databázových souborů

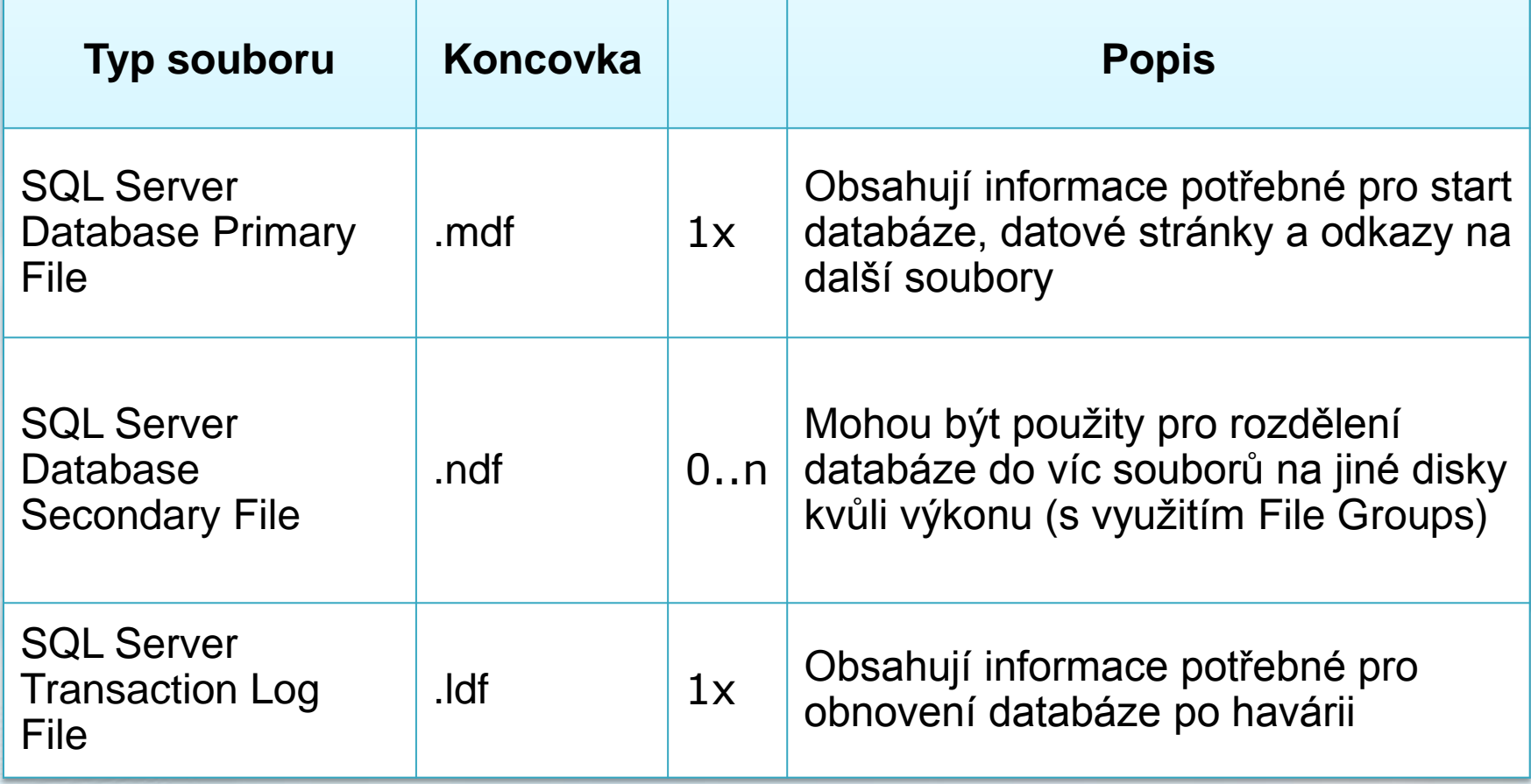

#### Jak jsou data uložena?

- V datových souborech jsou uložena ve stránkách - **Page**
	- **⊕** Stránka je nejmenší množství paměti, které lze alokovat
	- **⊖** Její velikost je 8 KB

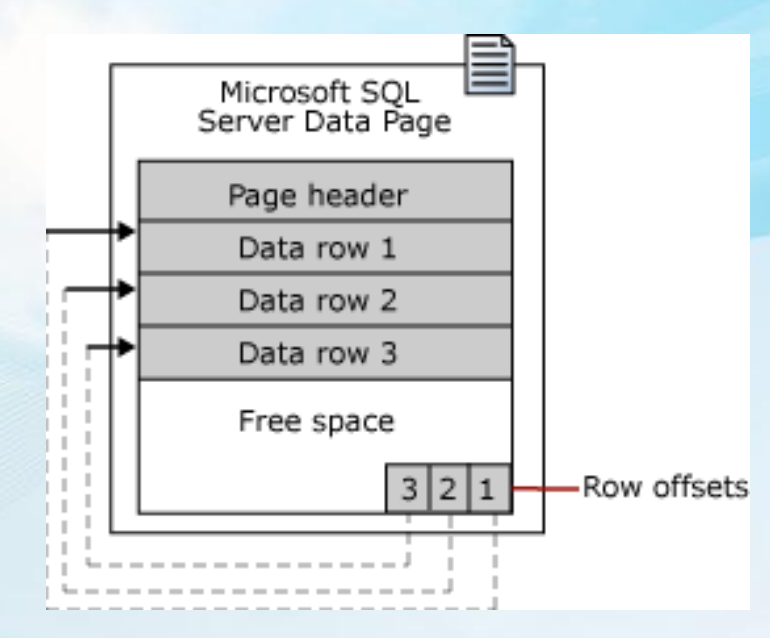

#### Jak jsou data uložena?

Volné místo se alokuje po větších blocích – **Extent**

- Jejich velikost je 64 KB  $\bigodot$
- Rozdělujeme je na **mixed** a **uniform** $\bigodot$

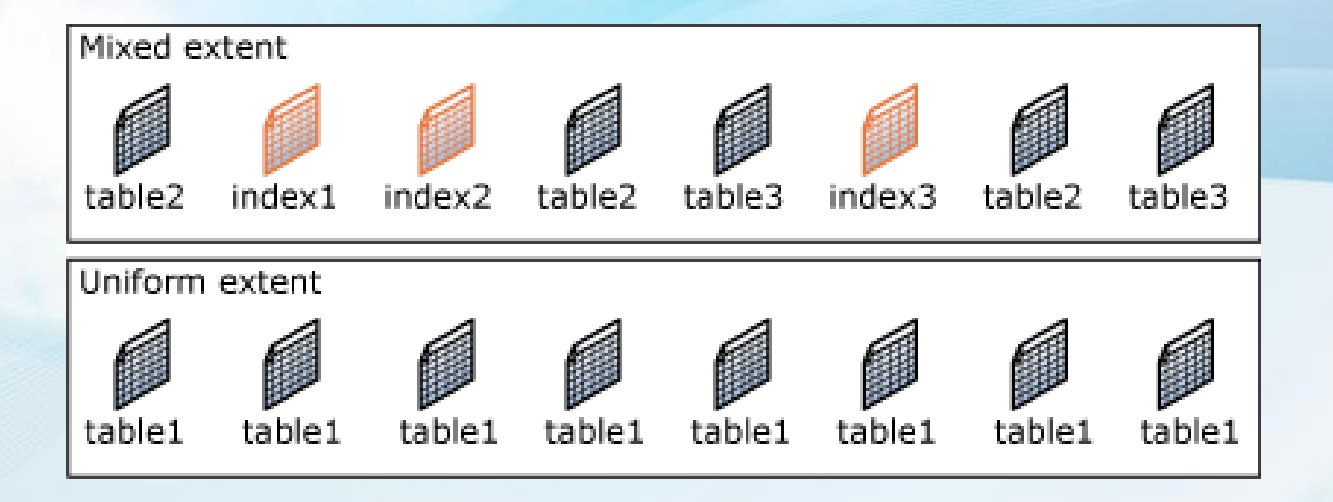

#### Jak pracuje transakční log?

- 1. Změny jsou odeslány z aplikace na server
- 2. Datové stránky potřebné pro danou operaci jsou načteny do **vyrovnávací paměti**
- 3. Informace o změnách a transakci jsou **zapsány do transakčního logu na disk**
- 4. Je provedena daná transakce
- 5. Po **checkpointu** se změněné datové stránky zapíší z vyrovnávací paměti na disk

#### Doporučení pro umístění souborů

#### **Datové soubory**

**⊕** Oddělit často používané tabulky na jiné disky

#### **tempdb**

**⊕ Používáte-li dočasnou databázi tempdb je** vhodné pro zvýšení výkonu ji oddělit na jiný disk

#### **Transkační logy**

Je vhodné je umístit na jiný disk nebo RAID

# **Filegroups**

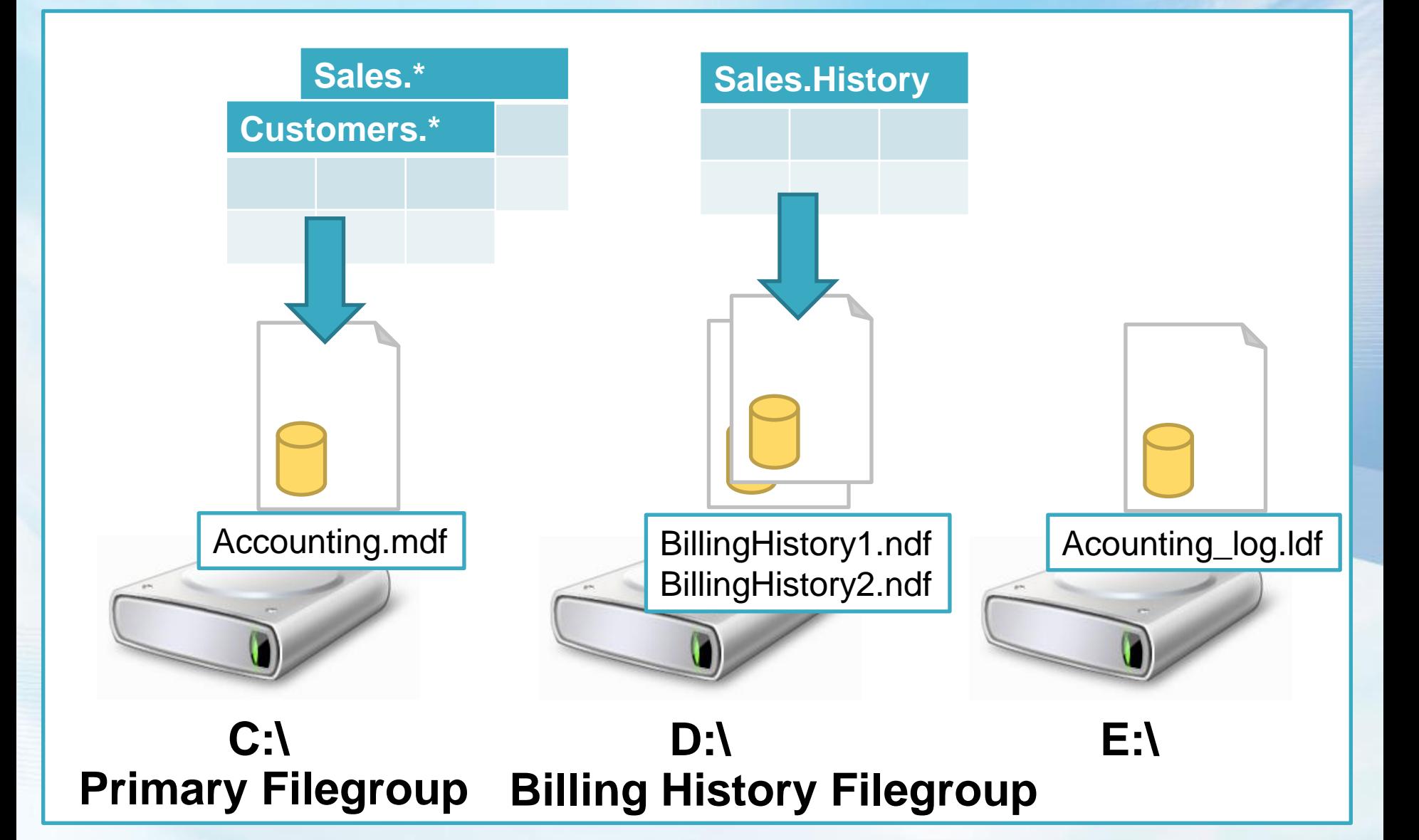

# Doporučení pro Filegroups

- **Soubory nemohou být přesunuty do jiné** filegroup
- Soubor nemůže být ve více filegroups
- **Filegroups mohou obsahovat jen datové** soubory
- Vytvářejte filegroups na jiných fyzických discích
- Umístěte tabulky v příkazu join do jiných filegroups
- **⊖ Oddělte zatížené tabulky**

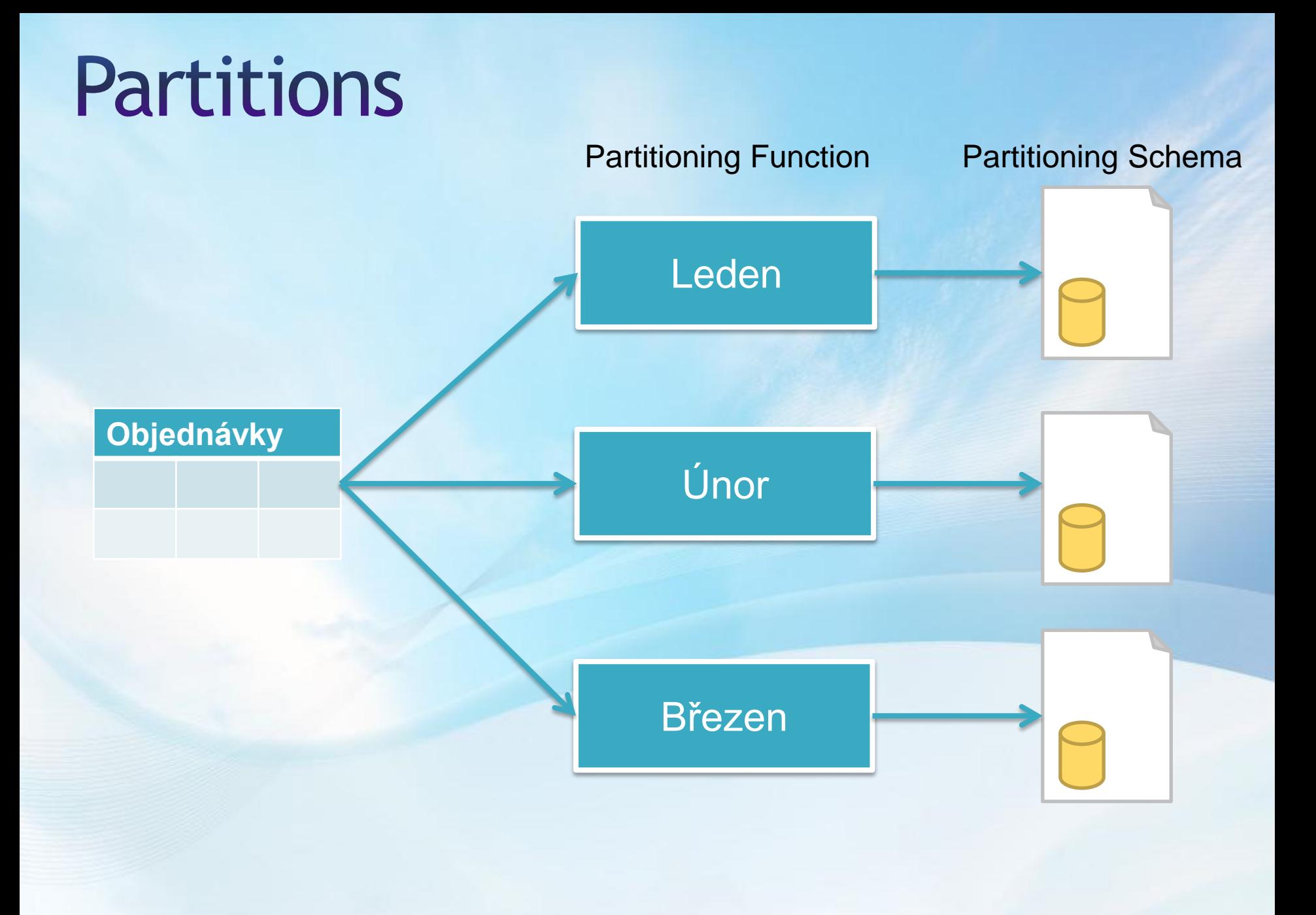

### Plánování růstu databáze

- Snažte se odhadnout maximální velikost databáze
	- Růst databáze
	- Velikost indexů
	- Velikost transakčního logu
	- Velikost dočasné databáze

# UKAZ Práce se soubory a filegroups

# 2. Vytváření databází

## Vytvoření databáze

- Uživatelská databáze vznikne okopírováním databáze *model*
- Při vytváření databáze se definuje několik parametrů, většinu lze změnit po vytvoření

# Vytvoření databáze

UKazka

#### Změny velikostí datových souborů

- Databáze roste podle svého nastavení
- Můžeme databázi manuálně rozšířit
- Parametrem MAXSIZE můžeme omezit maximální velikost databáze
- **⊖ Transakční log může být oseknut**
- $\Theta$  **Pokud databázi dojde volné místo, vrátí** chybový stav "Error 1105"

#### Zmenšování souborů

- Každý soubor, který je součástí databáze může být zmenšen odstraněním volného místa
- Nemůže dojít k odstranění dat kvůli operaci DBCC SHRINKFILE

#### Schéma

Jmenný prostor pro umístění objektů

Zjednodušení nastavení přístupových práv

Zpřehlednění databáze  $\Theta$  "hranice modulů aplikace"

# Práce se schématy

UKazk

# 3. Správa pomocí politik

# Správa pomocí politik

Pomáhá

**Vynutit a kontrolovat poliky** napříč servery z jednoho místa

**●** Vytvářet logický pohled na konfiguraci serveru

#### Komponenty policy-based frameworku

- $\Theta$  Targets
	- Entity spravované politikami
- **Policies** 
	- **⊕** Sada podmínek s definovaným chováním
- **Condition** 
	- Vlastnost a její povolené stavy
- **⊖** Facet
	- Sada vlastností pokrývající chování a stavy určitých objektů

# Práce se politikami

Ukázk

# Úkol 1: Vytvoření<br>databáze

# Úkol 1: Vytvoření databáze

- <sup>●</sup> Vytvořte databázi "Projekty"
	- **Full Recovery režim**
	- $\odot$  Compatibility level 100
- Tuto databázi odpojte z SQL Serveru
- **Přejmenujte její datové soubory tak, aby** reflektovaly změnu názvu databáze na ..Eshop"
- Znovu ji připojte do SQL a přjmenujte ji na Eshop

# Úkol 2: Práce s Filegroups

# **Úkol 2: Práce s Filegroups**

- Databázi AdventureWorks přidejte filegroup SECONDARY
- Vytvořte do ní jeden secondary data file
- *●* Přesuňte tabulku Sales.SalesOrderHeader do filegroup SECONDARY

# Úkol 3: Práce s politikami

# Úkol 3: Práce s politikami

- Vytvořte politiku, kterou zjistíte počet databází větších než 50 MB
- Vytvořte další politiku, kterou vynutíte, že databázový pohled bude vždy začínat písmenem "v"